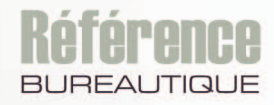

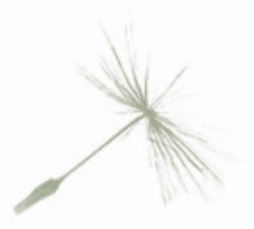

# Microsoft® **EXCEL** 2016

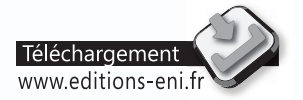

Maîtrisez toutes les fonctions du logiciel

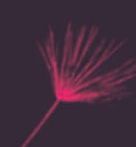

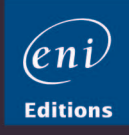

# Microsoft Excel 2016

# $\Box$  Environnement

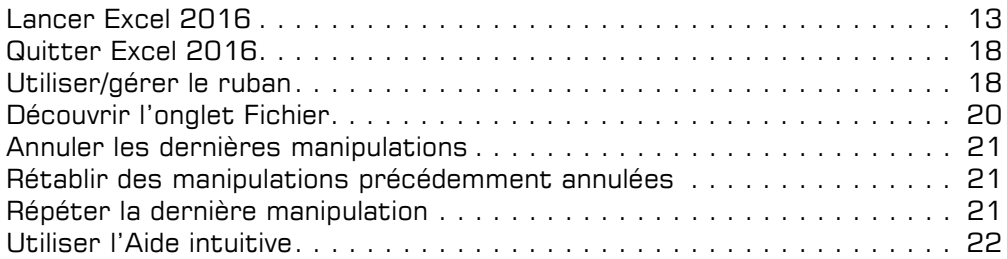

# El Affichage

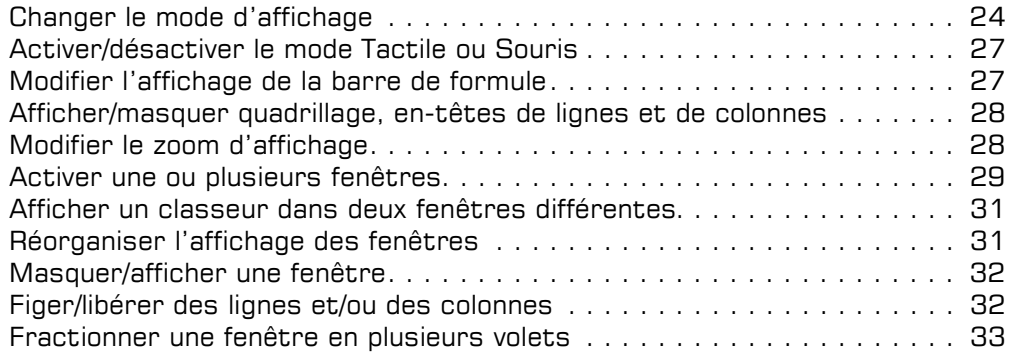

# La gestion des fichiers

### **El Classeurs**

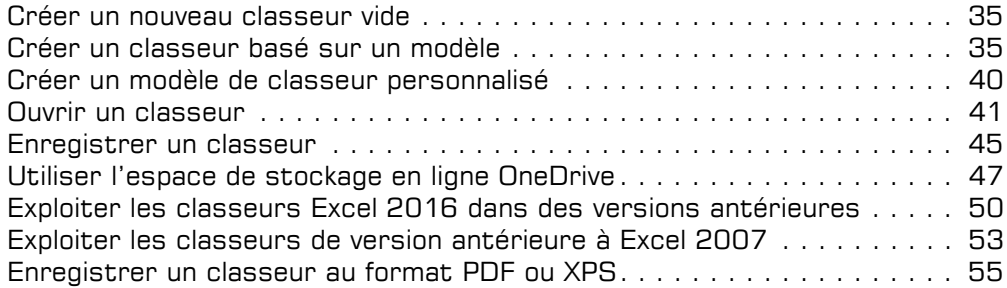

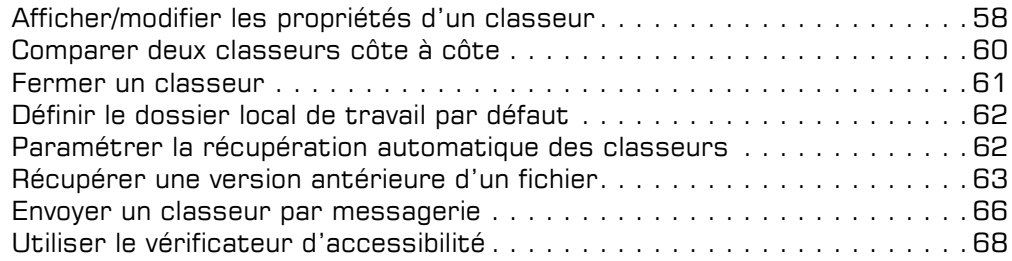

# La saisie/modification des données

# Déplacements/sélections

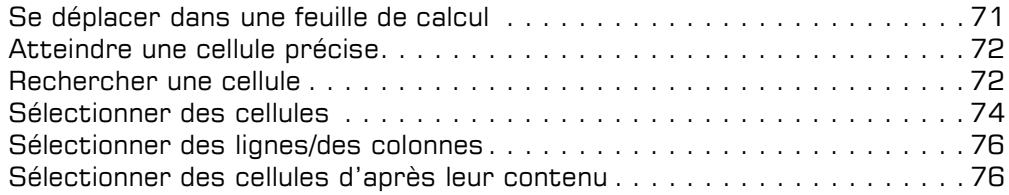

### $\Box$  Saisie et modification des données

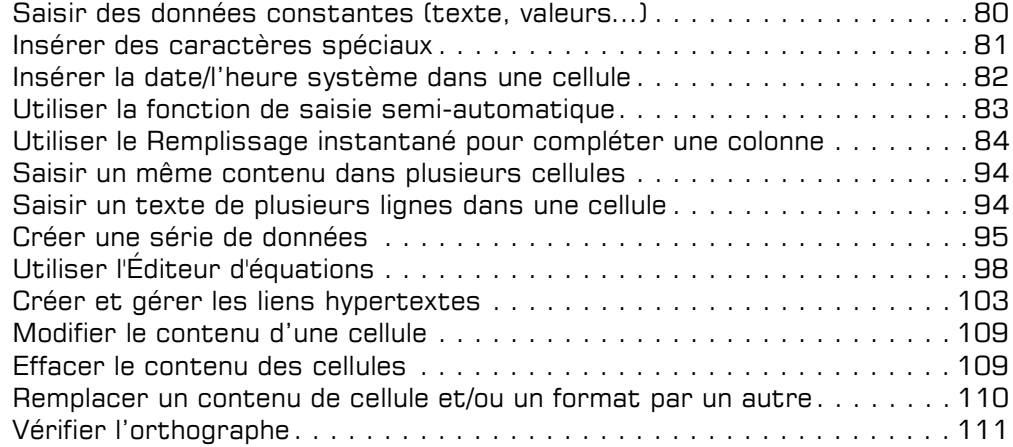

### $\Xi$  Copies et déplacements

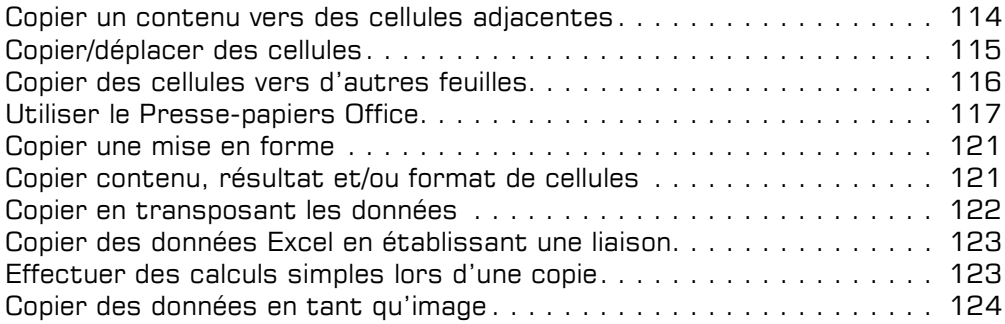

# Les feuilles de calcul

### $\Box$  Feuilles

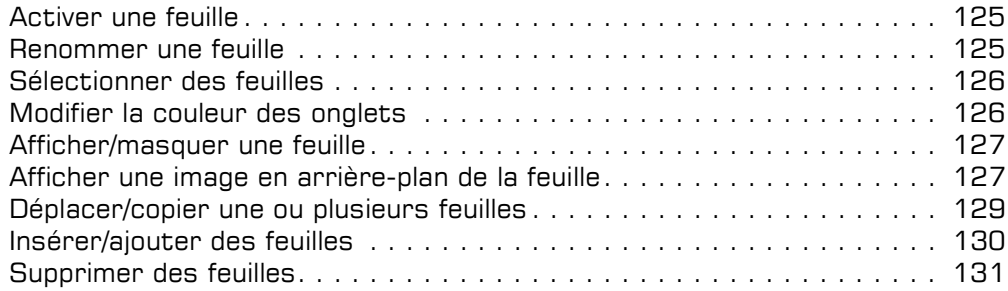

# $\exists$  Lignes, colonnes, cellules

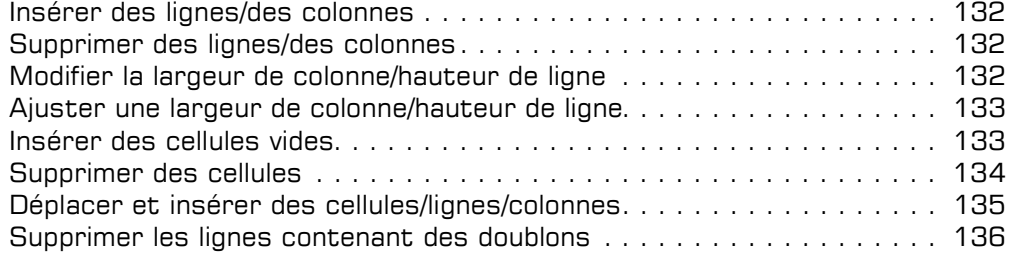

### $\boxdot$  Zones nommées

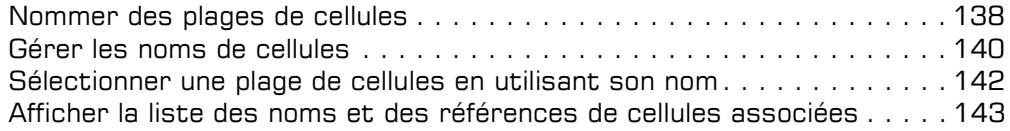

# Les calculs

# El Calculs

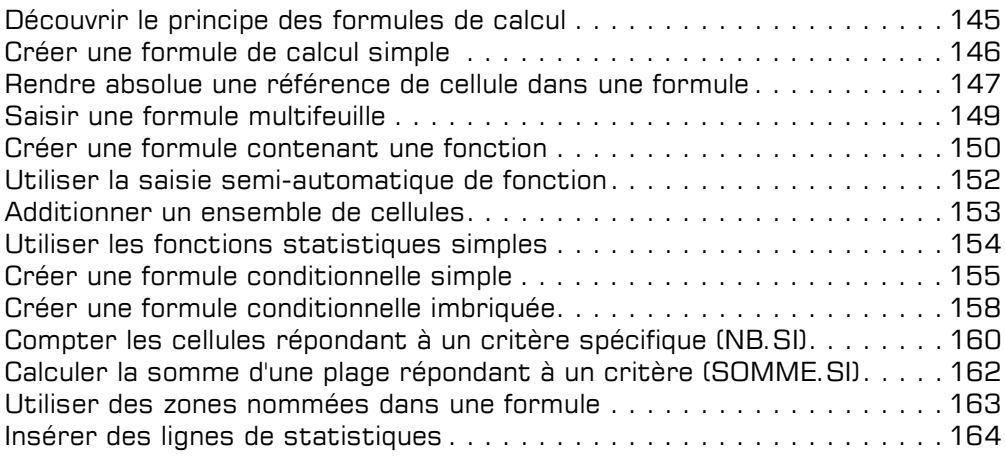

# $\Box$  Calculs avancés

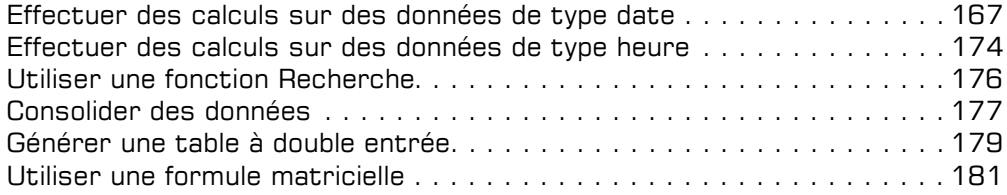

# Les outils d'analyse

### $\exists$  Scénario et valeur cible

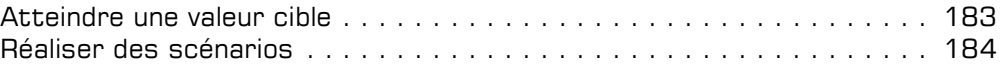

### $\boldsymbol{\Xi}$  Audit

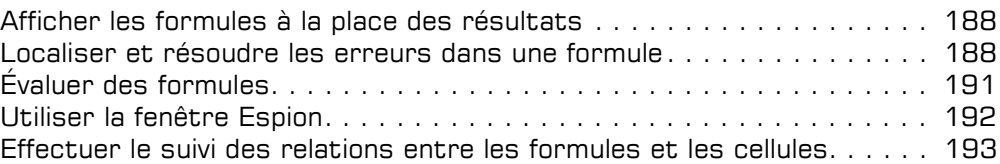

### $\overline{r}$  Solveur

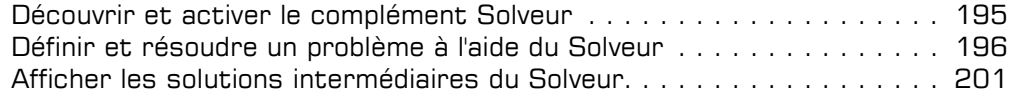

# La présentation des données

### $\Box$  Mises en forme standards

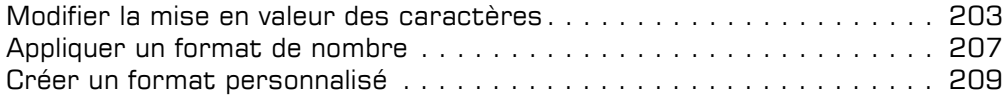

# $\pm$  Alignement des données

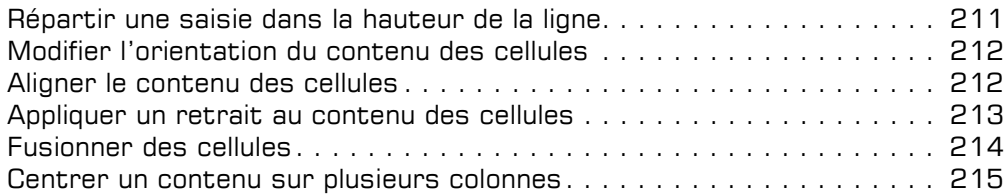

### $\exists$  Bordures et remplissage

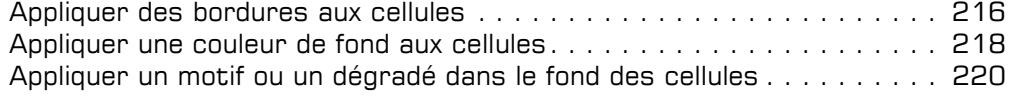

### $\exists$  Mises en forme conditionnelles

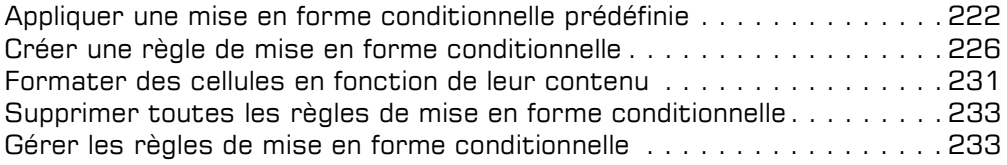

# $\Xi$  Styles et thèmes

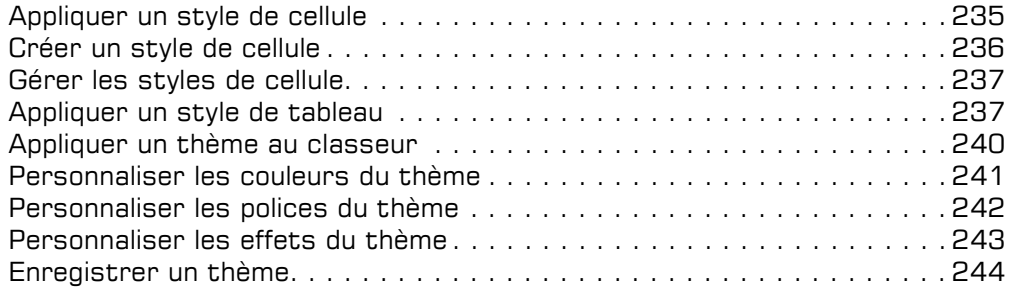

# La réorganisation des données

# $\exists$  Tri et plan

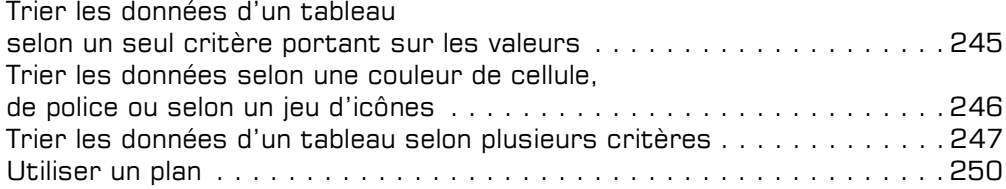

# Filtre des données

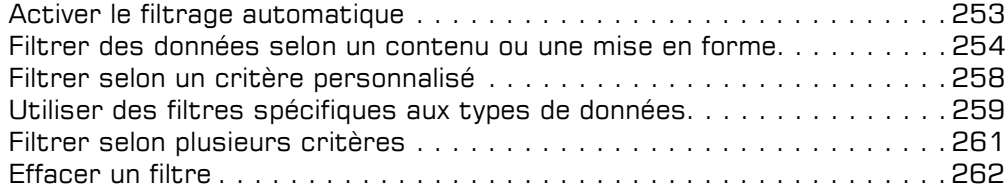

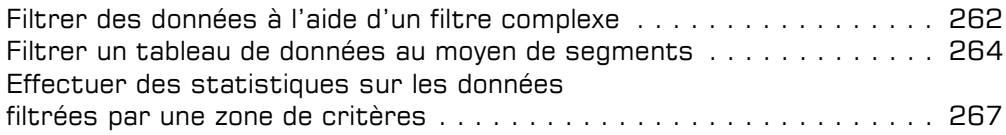

# L'impression des données

# $\boxdot$  Mise en page

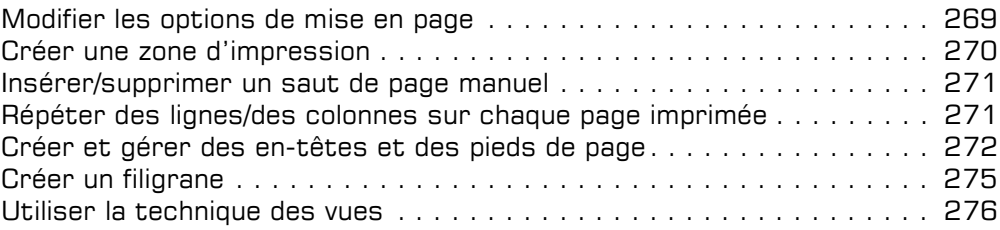

### $\boxplus$  Impression

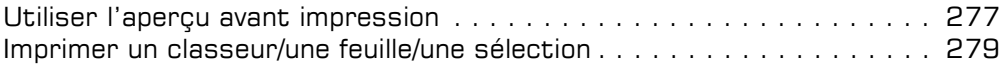

# Les graphiques

# $\pm$  Création de graphiques

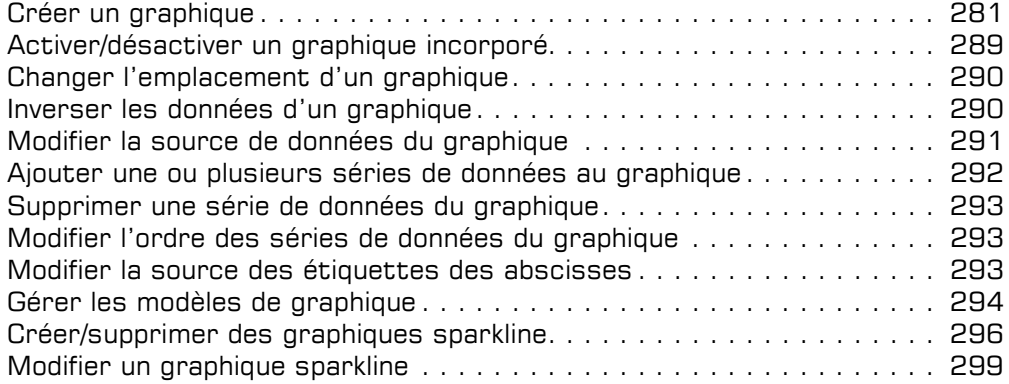

### $\Xi$  Options graphiques

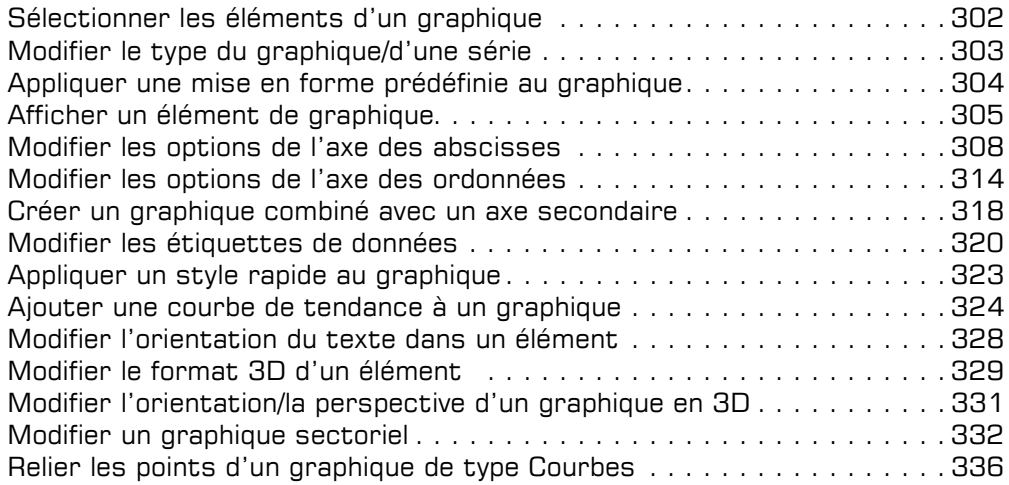

# Les objets graphiques

# $\boxdot$  Objets graphiques

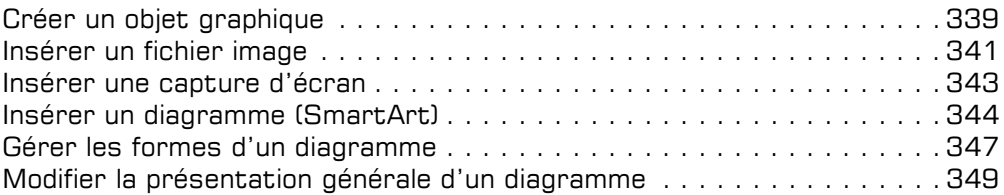

# $\bm{\Xi}$  Gestion des objets

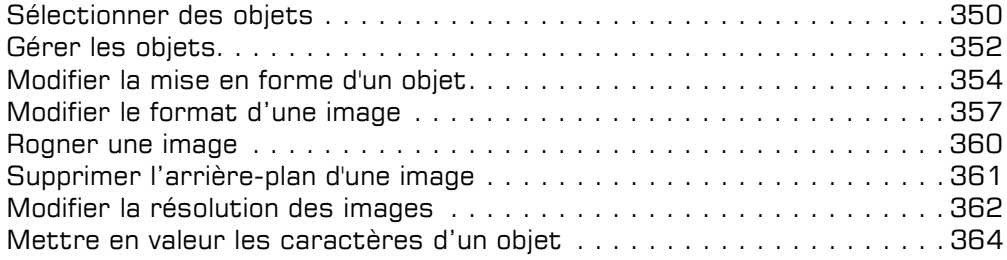

# Tableaux de données et tableaux croisés dynamiques

# $\Xi$  Tableaux de données

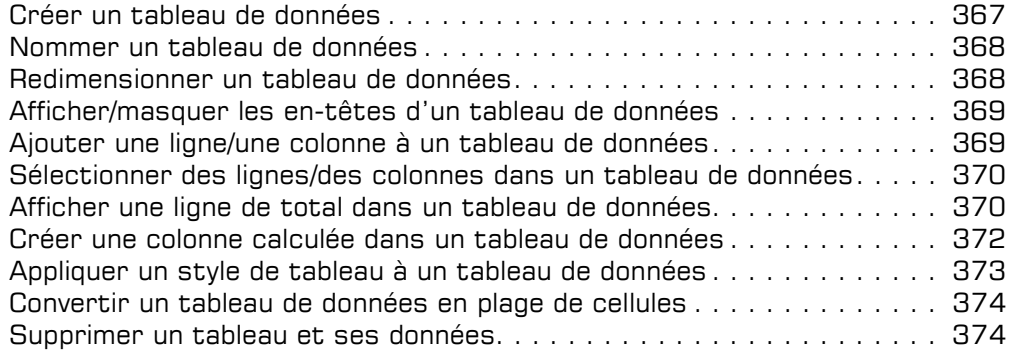

### $\pm$  Tableau croisé dynamique

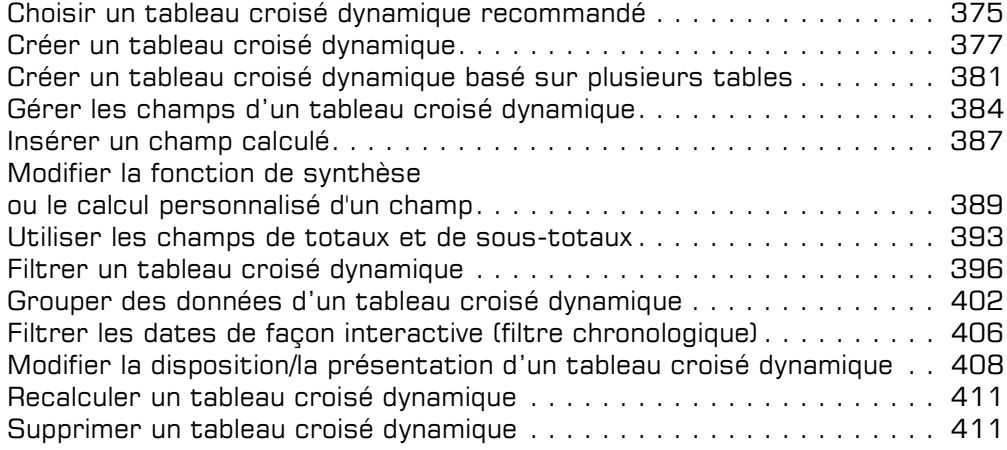

# $\Xi$  Graphique croisé dynamique

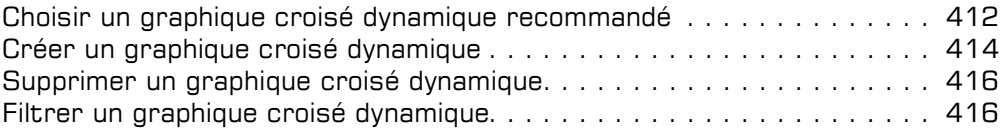

# Travail collaboratif

# **E** Protection

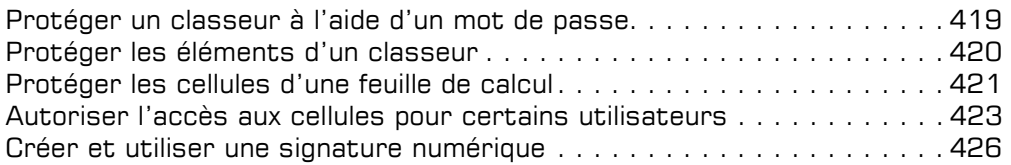

# $\Box$  Travail de groupe

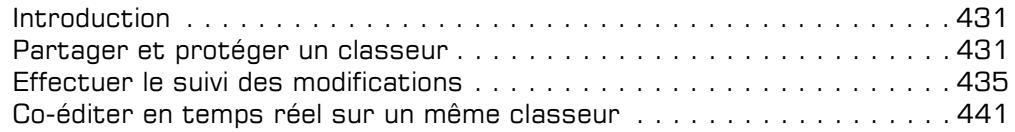

# Fonctions avancées diverses

# $\exists$  Optimisation de la saisie de données

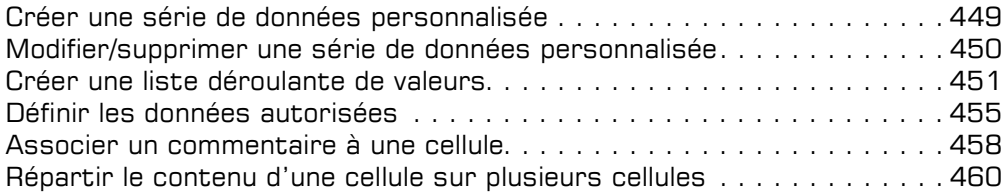

# $\exists$  Importation de données

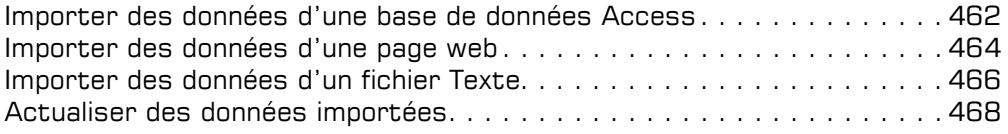

# $\Box$  Macro-commandes

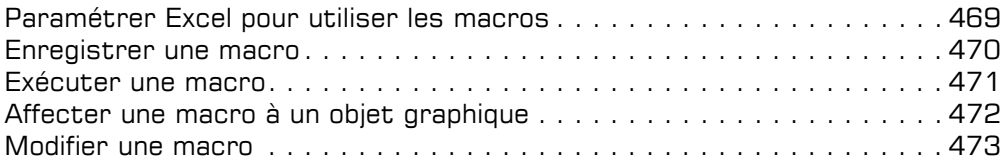

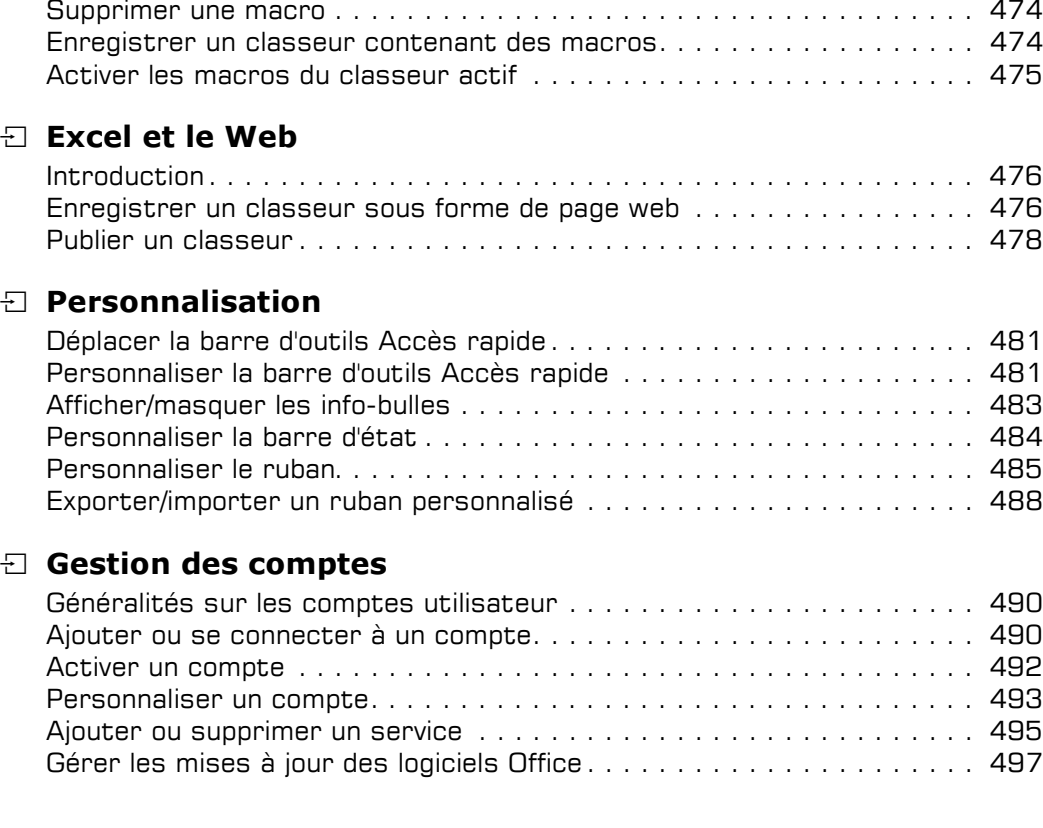

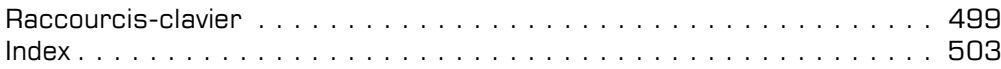

### Effectuer des calculs sur des données de type date

Après avoir abordé le principe de calcul sur les dates utilisé par Excel, nous vous proposons de découvrir quelques fonctions spécifiques au traitement des dates à travers quelques exemples.

#### Principe de calcul sur des jours

- $\Xi$  Si le calcul porte sur des jours, procédez comme pour les autres calculs car Excel enregistre les dates sous la forme de nombres séquentiels appelés numéros de série. De ce fait, elles peuvent être ajoutées, soustraites et incluses dans d'autres calculs.
- $\Xi$  Par défaut, sous Windows, Excel utilise le calendrier depuis 1900 (Excel pour Macintosh, le calendrier depuis 1904). Le 1er janvier 1900 correspond donc (pour Excel sous Windows) au numéro de série 1 et le 1er janvier 2005 correspond au nombre 38 353, car 38 353 jours se sont écoulés depuis le 1er janvier 1900.
- $\Xi$  Pour utiliser une fonction spécifique de gestion de dates et d'heures, vous pouvez activer l'onglet Formules et cliquer sur le bouton DateHeure du groupe Bibliothèque de fonctions puis sur la fonction concernée afin d'utiliser l'Assistant.

#### ANNEE(numéro\_de\_série)

Convertir un numéro de série en année.

#### AUJOURDHUI()

Renvoyer le numéro de série de la date du jour.

#### DATE(année;mois;jour)

Renvoyer le numéro de série d'une date précise.

#### DATEVAL(date\_texte)

Convertir une date représentée sous forme de texte en numéro de série.

#### FIN.MOIS(date\_départ;mois)

Renvoyer le numéro séquentiel de la date du 1er jour du mois précédant ou suivant la date départ du nombre de mois indiqué.

#### FRACTION.ANNEE(date\_début;date\_fin;[base])

Renvoyer la fraction de l'année représentant le nombre de jours entre la date de début et la date de fin.

#### HEURE(numéro\_de\_série)

Convertir un numéro de série en heure.

#### JOUR(numéro\_de\_série)

Convertir un numéro de série en jour du mois.

#### Excel 2016 Les calculs

#### JOURS(date\_fin;date\_début)

Calculer le nombre de jours entre les deux dates.

### JOURS360(date\_début;date\_fin;[méthode])

Calculer le nombre de jours séparant deux dates sur la base d'une année de 360 jours.

### JOURSEM(numéro de série;[type\_retour])

Convertir un numéro de série en jour de la semaine.

### MAINTENANT()

Renvoyer le numéro de série de la date et de l'heure du jour.

#### MINUTE(numéro\_de\_série)

Convertir un numéro de série en minute.

### MOIS(numéro\_de\_série)

Convertir un numéro de série en mois.

### MOIS.DECALER(date\_départ;mois)

Renvoyer le numéro séquentiel de la date qui représente une date spécifiée (l'argument date\_départ), corrigée en plus ou en moins du nombre de mois indiqué.

### NB.JOURS.OUVRES(date\_début;date\_fin;[jours\_fériés])

Renvoyer le nombre de jours ouvrés entiers compris entre deux dates.

### NB.JOURS.OUVRES.INTL(date\_début;date\_fin;[weekend];[jours\_fériés])

Renvoyer le nombre de jours ouvrés entiers compris entre deux dates à l'aide de paramètres identifiant les jours du week-end et leur nombre.

### NO.SEMAINE(numéro\_de\_série;[type\_retour])

Convertir un numéro de série en numéro de semaine dans l'année.

#### NO.SEMAINE.ISO(date)

Renvoyer le numéro ISO de la semaine de l'année correspondant à une date donnée.

#### SECONDE(numéro de série)

Convertir un numéro de série en seconde.

### SERIE.JOUR.OUVRE(date\_début;nb\_jours;[jours\_fériés])

Renvoyer le numéro de série de la date avant ou après le nombre de jours ouvrés spécifiés.

### SERIE.JOUR.OUVRE.INTL(date\_départ;nb\_jours;

### [nb\_jours\_week-end];[jours\_fériés])

Renvoyer le numéro de série de la date avant et après un nombre spécifié de jours ouvrés en spécifiant des paramètres qui identifient et dénombrent les jours inclus dans le week-end.

# Calculs avancés

#### TEMPS(heure;minute;seconde)

Renvoyer le numéro de série d'une heure précise.

#### TEMPSVAL(heure\_texte)

Convertir une heure représentée sous forme de texte en numéro de série.

#### Combiner du texte avec une date

 $\Box$  Pour combiner dans une cellule le texte et la date contenus dans différentes cellules, vous pouvez utiliser la fonction TEXTE dont la syntaxe est :

```
=TEXTE(valeur;format_texte)
```
L'argument valeur représente une valeur numérique ou une formule dont le résultat est une valeur numérique ou bien encore une référence à une cellule contenant une valeur numérique.

L'argument format\_texte représente un format de nombre sous forme de texte défini dans la zone Catégorie de la boîte de dialogue Format de cellule.

Voici un exemple d'utilisation :

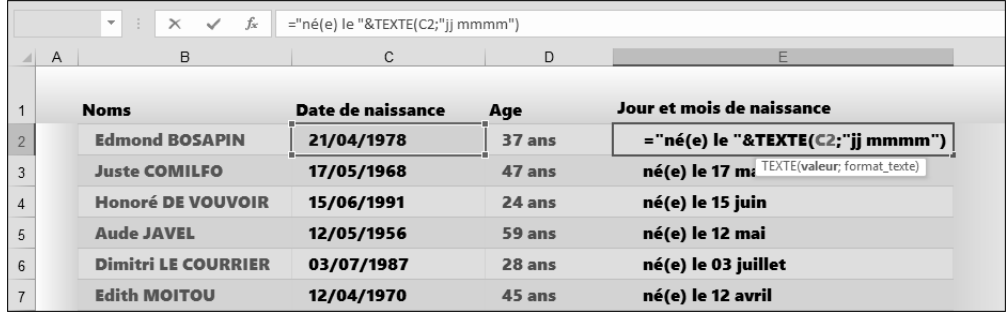

#### Calculer la différence entre deux dates (fonction DATEDIF)

DATEDIF est l'une des fonctions "masquées" de l'application Excel ; elle n'apparaît pas dans l'Assistant fonction ni dans l'aide en ligne. Les fonctions masquées ont été introduites dans Excel pour des raisons de compatibilité avec d'autres tableurs, elles fonctionnent parfaitement mais ne font pas partie des fonctions "officielles" d'Excel.

Cette fonction s'avère très pratique dans le cas, par exemple, où vous souhaitez calculer l'ancienneté d'un employé en années et en mois. La syntaxe de la fonction DATEDIF est DATEDIF(Date\_début;Date\_fin;Type).

#### Excel 2016 Les calculs

L'argument Type représente la durée calculée et peut prendre les valeurs suivantes :

- "y" pour calculer la différence absolue en années.
- "M" pour calculer la différence absolue en mois.
- "d" pour calculer la différence absolue en jour.
- "ym" pour calculer la différence en mois si les deux dates sont dans la même année.
- "yd" pour calculer la différence en jours si les deux dates sont dans la même année.
- "md" pour calculer la différence en jours si les deux dates sont dans le même mois.

Voici un exemple d'utilisation :

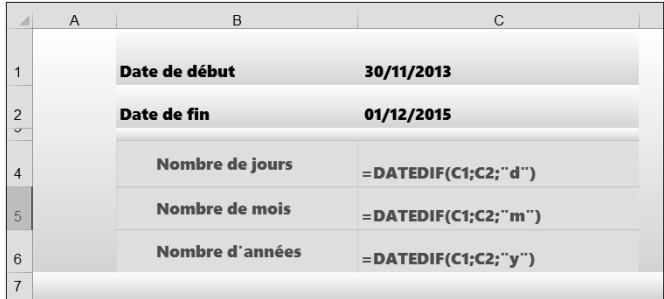

Voici un autre exemple qui permet de calculer l'âge d'une personne en fonction de la date du jour (fonction=Aujourd'hui()) :

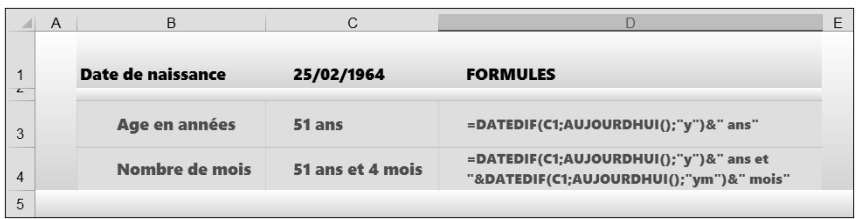

#### Calculer le nombre de jours ouvrés ou non entre deux dates

Excel sait calculer le nombre de jours ouvrés (du lundi au vendredi) qui séparent deux dates à l'aide de la fonction NB.JOURS.OUVRES dont la syntaxe est : =NB.JOURS.OUVRES(jour\_début;jour\_fin)

Voici un exemple d'utilisation :

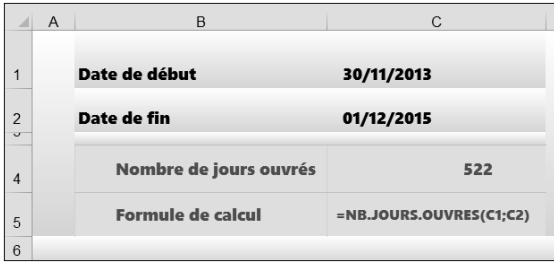

Pour que cette fonction puisse tenir compte des jours fériés, vous devez y ajouter un troisième argument faisant référence à un jour férié ou à une plage de dates fériées. La syntaxe de cette fonction est alors :

### =NB.JOURS.OUVRES(jour\_début;jour\_fin;jours\_fériés)

Sur cet exemple, les jours fériés ont été calculés dans la plage de cellules B3 à B15.

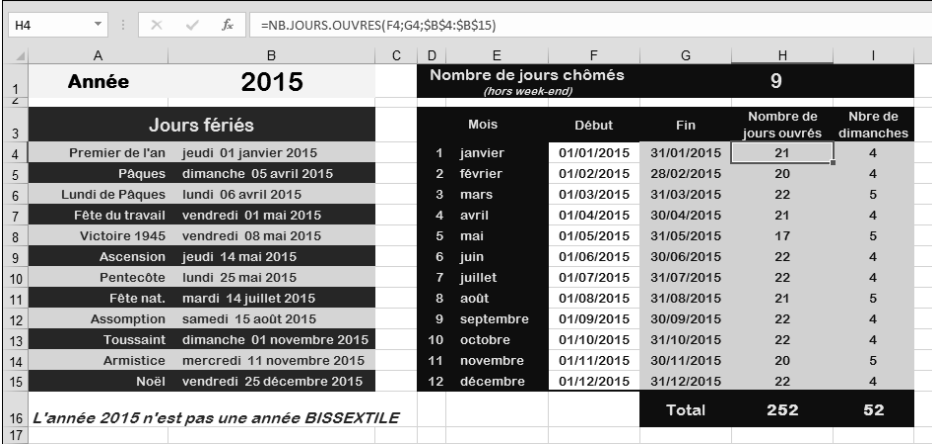

 $\%$  Pour calculer le nombre de jours entre deux dates (jours fériés, chômés... inclus), vous pouvez utiliser la fonction JOURS dont la syntaxe est JOURS(date\_fin;date\_début).

Calculer la date située après un nombre de jours ouvrés donné

La fonction SERIE.JOUR.OUVRE vous permet de calculer une date correspondant à une date (date de début) plus ou moins le nombre de jours ouvrés spécifié. Les jours ouvrés excluent les samedi et dimanche ainsi que toutes les dates identifiées comme étant des jours chômés.

La syntaxe de cette fonction est la suivante :

=SERIE.JOUR.OUVRE(date\_début:nb\_jours;jours\_fériés) :

date\_début Représente la date de début.

- nb jours Représente le nombre de jours ouvrés avant ou après la date de début. Un nombre de jours positif donne une date future, à l'inverse, un nombre de jours négatif donne une date passée.
- jours fériés Représente une liste de dates à exclure du calendrier des jours de travail (jours fériés, congés, absence...). Cet argument est facultatif.

Voici un exemple d'utilisation : nous souhaitons trouver la date d'échéance d'un travail devant commencer le 01 mai 2015 et qui est d'une durée de 40 jours ouvrés.

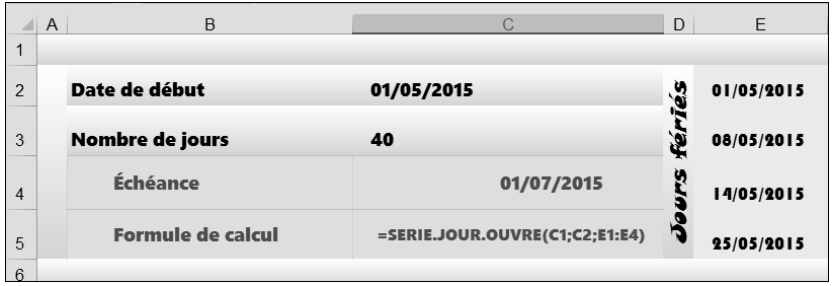

Le format Date a été appliqué à la cellule C3 car, par défaut, Excel affiche le résultat sous forme de numéro de série.

Si cette formule vous renvoie un message d'erreur, en voici sa signification :

#VALEUR! Un argument n'est pas une date valide.

#NOMBRE! La date de début plus le nombre de jours ne donne pas une date valide.